# EVOLVEO

# **MultiMedia Box C4**

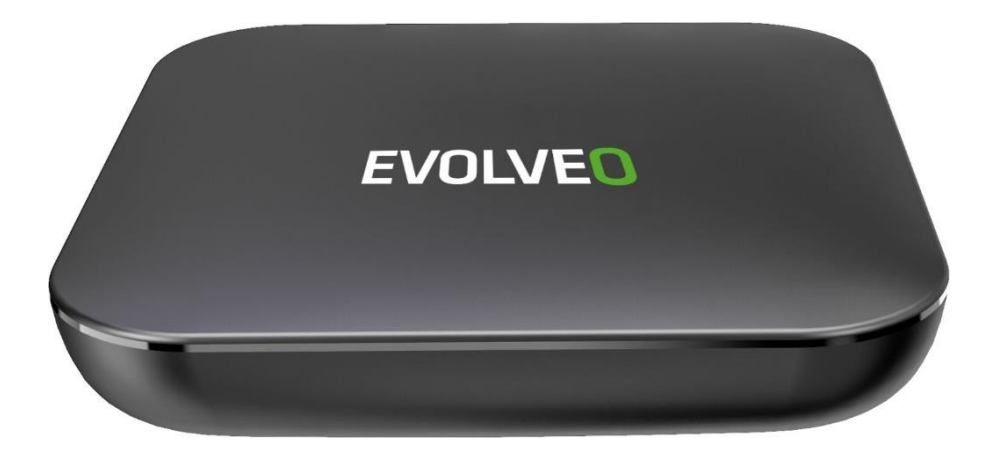

# [www.evolveo.com](http://www.evolveo.com/)

#### **Αξιότιμε πελάτη,**

**σας ευχαριστούμε που διαλέξατε το προϊόν EVOLVEO MultiMedia Box C4.** Πιστεύουμε ότι θα σας φέρει πολλή διασκέδαση και ευχαρίστηση. Πριν χρησιμοποιήσετε το προϊόν, διαβάστε τις οδηγίες χρήσης. «Android» και «Android TV» είναι εμπορικά σήματα της εταιρείας Google LLC.

# **Οδηγίες ασφαλείας**

- **•** Να κρατάτε τη συσκευή σε οριζόντια θέση.
- **•** Να χρησιμοποιείτε το εσώκλειστο τροφοδοτικό.
- **•** Να κρατάτε τη συσκευή μακριά από πηγές θερμότητας για να αποφύγετε φθορά.
- **•** Να κρατάτε τη συσκευή σε καλά αεριζόμενους χώρους.
- **•** Μη χρησιμοποιείτε τη συσκευή σε υγρό περιβάλλον και περιοχές εκτεθειμένες σε σκόνη προκειμένου να αποφύγετε τη φωτιά και την ηλεκτροπληξία.
- **•** Αν αρχίσει να βγαίνει από τη συσκευή ο καπνός ή η οσμή πυρός, κλείστε την αμέσως και βγάλτε το καλώδιο από την πρίζα.
- **•** Εφόσον δε χρησιμοποιείτε πολλές μέρες τη συσκευή, βγάλτε το καλώδιο από την πρίζα.
- **•** Μην τοποθετείτε βαριά αντικείμενα πάνω στη συσκευή.
- **•** Μη βάζετε το καλώδιο στην πρίζα με βρεγμένα χέρια.
- **•** Μην αποσυναρμολογείτε και μη διαμορφώνετε μόνοι σας τη συσκευή για να αποφύγετε φθορά.
- **•** Μη χρησιμοποιείτε το καλώδιο ή την πρίζα που έχουν υποστεί βλάβη.

# **Κατάλογος των εξαρτημάτων**

- **•** Android TV Box
- **•** Προσαρμογέας ρεύματος
- **•** Τηλεχειριστήριο
- **•** Καλώδιο HDMI
- **•** Οδηγίες χρήσης

# **Υλικό**

Μπροστινό πάνελ

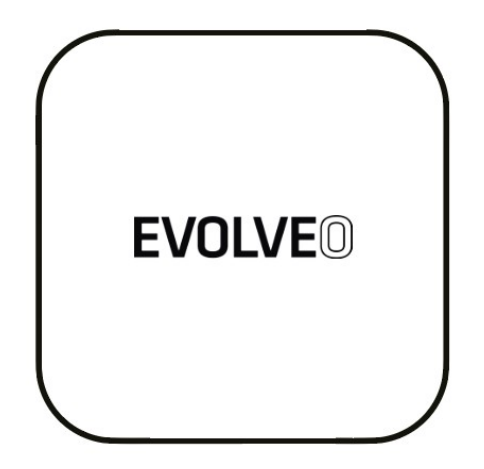

Πλάγιο πάνελ

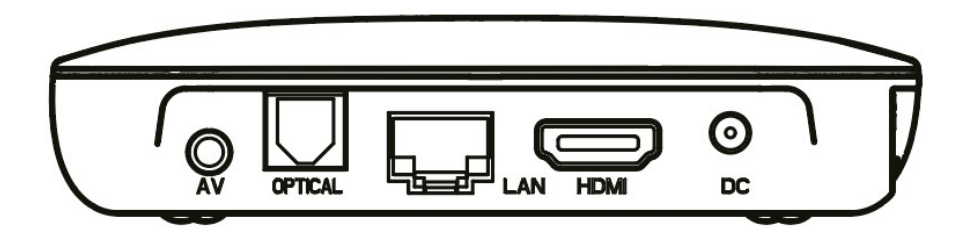

Πίσω πάνελ

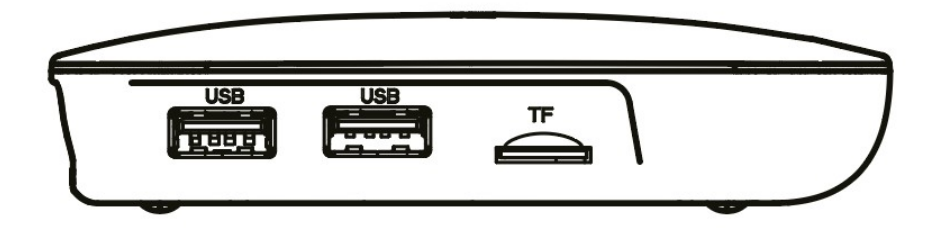

# **Τηλεχειριστήριο**

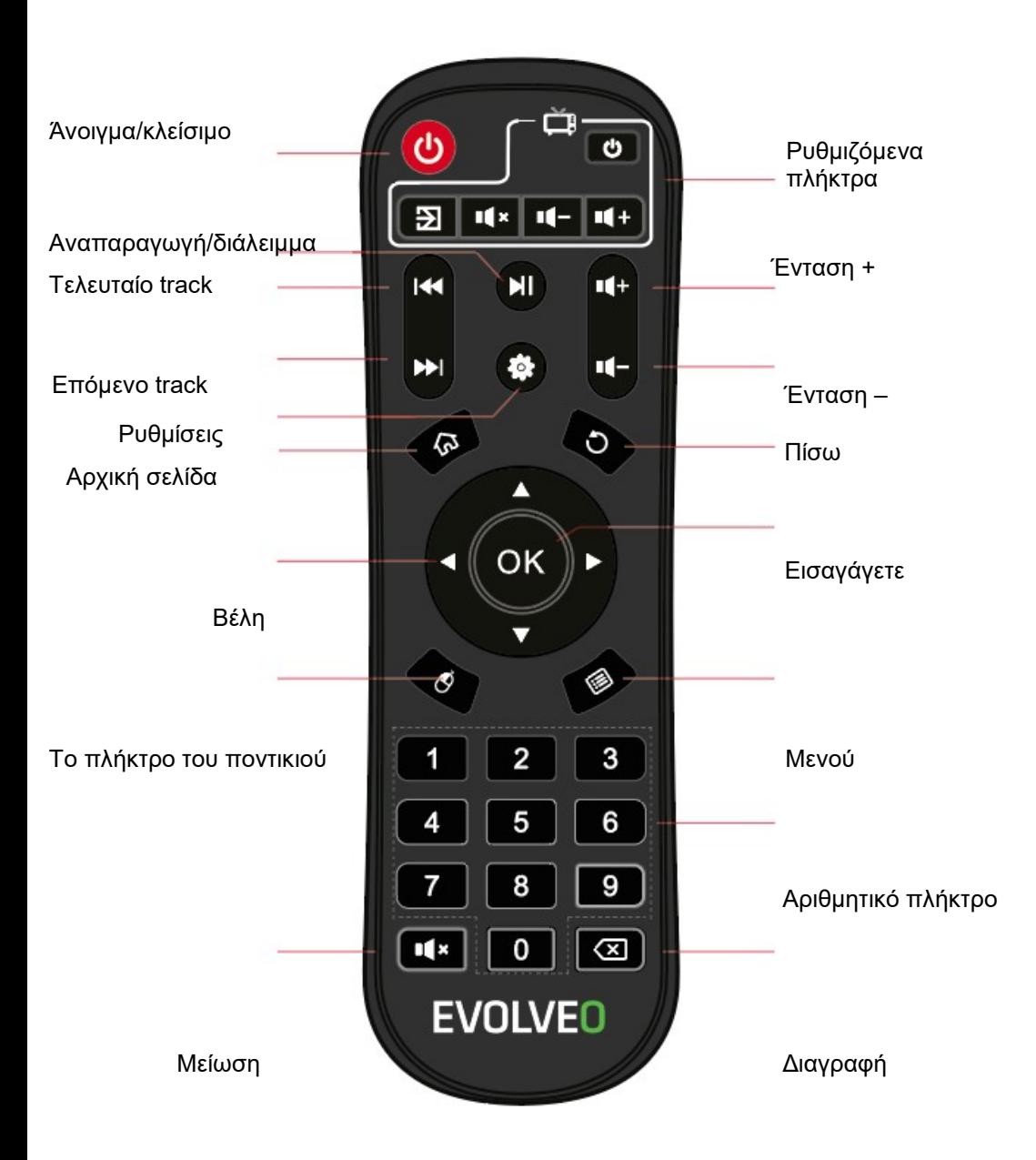

### **Διαδικασία σύνδεσης των προγραμματιζόμενων πλήκτρων του τηλεχειριστηρίου με το τηλεχειριστήριο της τηλεόρασης**

- 1) Πατήστε το μαύρο κουμπί «εντός» για 5 δευτερόλεπτα ώσπου η ενδεικτική λυχνία φωτίζει μόνιμα.
- 2) Πατήστε το προγραμματιζόμενο πλήκτρο στο οποίο θέλετε να εισαγάγετε τον κωδικό.
- 3) Τοποθετήστε τα τηλεχειριστήρια το ένα απέναντι από το άλλο σε απόσταση 3–5 εκ. έτσι ώστε οι δίοδοι IR να βλέπουν η μία την άλλη. Συνιστάται η διεξαγωγή της διαδικασίας πάνω στο τραπέζι προκειμένου να μη διακοπεί το σήμα κατά την αντιγραφή.
- 4) Πατήστε και κρατήστε το πλήκτρο στο τηλεχειριστήριο της τηλεόρασης τη λειτουργία του οποίου θέλετε να αντιγράψετε ώσπου η δίοδος στο προγραμματιζόμενο τηλεχειριστήριο να ανάψει τρεις φορές για επιβεβαίωση αποδοχής τους κωδικού.
- 5) Αν προκύψει σφάλμα κατά την εισαγωγή του κωδικού, η δίοδος ανάβει πέντε φορές – επαναλάβετε τη διαδικασία.
- 6) Αφού τελειώσετε τον προγραμματισμό, πατήστε οποιοδήποτε άλλο πλήκτρο, εκτός από τα προγραμματιζόμενα πλήκτρα.

# **Σύνδεση συστήματος**

Για να συνδέσετε τη συσκευή με την τηλεόραση, το τροφοδοτικό, το δίκτυο και άλλες συσκευές, ακολουθήστε τις παρακάτω εικόνες και οδηγίες.

Σημείωση: Πριν από τη σύνδεση επιλέξτε όλες τις συνδεόμενες συσκευές (π.χ. αυτή η συσκευή και το τροφοδοτικό της τηλεόρασης)

#### **Σύνδεση με την τηλεόραση:**

Βάλτε το καλώδιο HDMI/AV στο port HDMI/AV στο Android TV Box και την τηλεόραση.

#### **Σύνδεση με το δίκτυο**

Βάλτε το καλώδιο Ethernet στο port LAN του Android TV Box και την άλλη άκρη στο port LAN του δρομολογητή ή το port Etnernet του οικιακού ευρυζωνικού δικτύου.

#### **Σύνδεση με το τροφοδοτικό**

Συνδέστε τον προσαρμογέα ρεύματος με το Android TV Box. Μετά από τη σύνδεση η συσκευή ανοίγει αυτόματα.

#### **Υποστήριξη του ασύρματου πληκτρολογίου και ποντικιού**

Το EVOLVEO MultiMedia Box C4 υποστηρίζει το ασύρματο πρότυπο 2,4 GHz για σύνδεση του πληκτρολογίου ή του ποντικιού.

Σημείωση: Πριν ανοίξετε τη συσκευή, ρυθμίστε τη σωστή είσοδο σήματος TV.

Σύσταση: Το Android TV Box υποστηρίζει και τη σύνδεση Wi-Fi. Επιλέξτε «Ρυθμίσεις-Δίκτυο» και μετά επιλέξτε το σωστό SSID. Επιλέτε τη σύνδεση και εισαγάγετε τον κωδικό πρόσβασης για Wi-Fi.

# **Τεχνικές προδιαγραφές**

- **•** τετραπύρηνος επεξεργαστής 64bit ARM® Cortex ™ A55
- **•** επεξεργαστής ARM G31™ MP2 GPU
- **•** Android 9.0 AOSP
- **•** HDMI 2,1, έξοδος AV, S/PDIF
- **•** 4 GB RAM, χώρος αποθήκευσης 32 GB
- 1× USB 3.0, 1× USB 2.0
- **•** Dual Band Wi-Fi 2.4/5.8G 802.11 b/g/n/ac (2T2R MIMO)
- **•** RJ45 Ethernet, Bluetooth 4.2
- **•** Micro SDHC/SDXC slot για την κάρτα (υποστηρίζει έως 32 GB)
- **•** Θερμοκρασία λειτουργίας 0 40 °C
- **•** είσοδος DC 5V, 2A
- Προσαρμογέας AC100-240V, 50/60Hz
- **•** Κατανάλωση ενέργειας <8W

# **Λύση προβλημάτων**

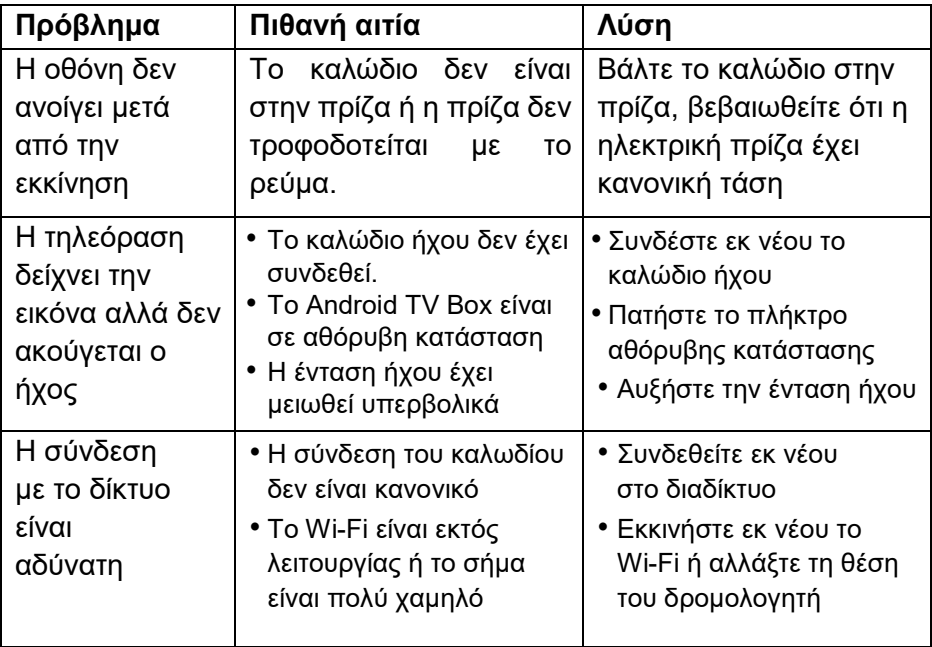

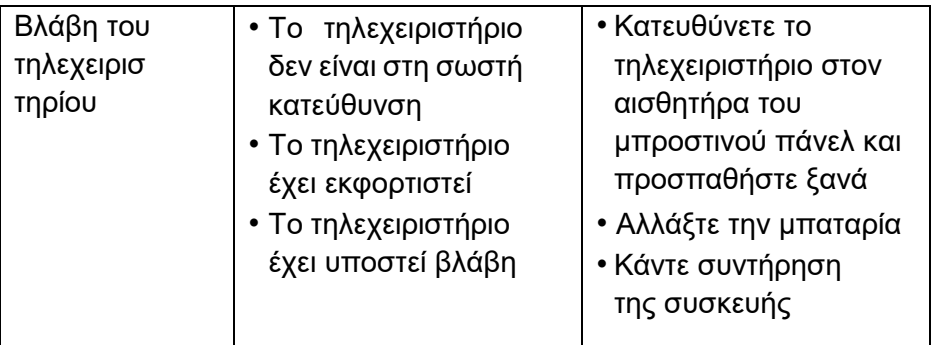

#### **Εγχειρίδιο οδηγιών χρήσης Android 9**

Τις λεπτομερειακές πληροφορίες σχετικά με τη χρήση του λειτουργικού συστήματος Android θα βρείτε στην ιστοσελίδα **[http://support.google.com](http://support.google.com/)**

## **Χρειάζεστε συμβουλές και μετά το διάβασμα των οδηγιών χρήσης?**

Διαβάστε πρώτα τις «FAQ - συχνές ερωτήσεις» στην ιστοσελίδα: **[www.evolveo.com](http://www.evolveo.com/)** ή επικοινωνήστε με την τεχνική υποστήριξη.

#### **Τεχνικός έλεγχος εντός και εκτός εγγύησης**

Οι επισκευές και ο τεχνικός έλεγχος μπορούν να πραγματοποιούνται μόνο στα εξουσιοδοτημένα σημεία εξυπηρέτησης για τα προϊόντα EVOLVEO (για περισσότερες πληροφορίες βλ. την ιστοσελίδα www.evolveo.com), διαφορετικά η συσκευή μπορεί να υποστεί βλάβη και εσείς να χάσετε την εγγύηση.

#### **Η εγγύηση ΔΕΝ ΚΑΛΥΠΤΕΙ:**

- **•** Να μην χρησιμοποιείται το μηχάνημα για σκοπούς διαφορετικούς από εκείνους για τους οποίους έχει σχεδιαστεί,
- **•** εγκατάσταση υλικολογισμικού που διαφέρει από εκείνο που εγκαταστάθηκε από τον κατασκευαστή ή εκείνο που μπορείτε να κατεβάσετε χειροκίνητα ή αυτόματα από το μενού της συσκευής,
- **•** μηχανική βλάβη λόγω ακατάλληλης χρήσης,
- **•** ζημίες που προκαλούνται από φυσικά φαινόμενα όπως φωτιά, νερό, στατικός ηλεκτρισμός, υπέρταση κτλ.,
- **•** ζημίες λόγω επισκευής από αναρμόδιο προσωπικό,
- **•** φθορά της σφραγίδας εγγύησης ή δυσανάγνωστος αριθμός σειράς της συσκευής.

**Διάθεση:** Το σύμβολο του διαγραμμένου κάδου απορριμμάτων στο προϊόν, τα εσώκλειστα έγγραφα και τις συσκευασίες σημαίνει ότι στα κράτη μέλη της Ευρωπαϊκής Ένωσης όλος ο ηλεκτρικός και ηλεκτρονικός εξοπλισμός, μπαταρίες και συσσωρευτές μετά το τέλος του κύκλου της ζωής διατίθενται χωριστά στα πλαίσια της διαλογής αποβλήτων. Να μη διατίθενται τα προϊόντα αυτά ως αδιαχώριστα αστικά απόβλητα.

# **ΔΗΛΩΣΗ ΣΥΜΒΑΤΟΤΗΤΑΣ**

Με το παρόν η εταιρεία ABACUS Electric, s.r.o. δηλώνει ότι το τηλέφωνο EVOLVEO MultiMedia Box C4 πληροί τις απαιτήσεις των σχετικών προτύπων και προδιαγραφών. Το πλήρες κείμενο της δήλωσης συμβατότητας θα βρείτε στην ιστοσελίδα ftp://ftp.evolveo.com/ce

Κατασκευαστής: **Naxya Limited** No. 5, 17/F, Strand 50, 50 Bonham Strand, Sheung Wan Χονγκ Κονγκ

Εισαγωγέας **Abacus Electric, s.r.o.** Planá 2, Τ.Κ. 370 01, Τσεχία

Με την επιφύλαξη παντός δικαιώματος. Η εμφάνιση και οι τεχνικές προδιαγραφές του προϊόντος μπορούν να αλλάξουν χωρίς προηγούμενη ειδοποίηση.

Copyright © Abacus Electric, s.r.o. [www.evolveo.com](http://www.evolveo.com/) | [www.facebook.com/EvolveoCZ](http://www.facebook.com/EvolveoCZ)